## **Bluetooth® How can I pair with another device via Bluetooth® ?**

To pair two devices over Bluetooth®, whether it is for sharing an internet connection or data sharing, you will need to activate Bluetooth® on both devices.

Make sure in  $\frac{2\pi}{\pi}$  (or  $\frac{2\pi}{\pi}$ ) **Settings** > **Wireless & networks Bluetooth** that the switch is in the ON position.

To pair the two devices, one device needs to send a request to the other which needs to accept it. Both devices can do both actions, as long as there is always one transmitter and one receiver.

## Your device sends the pairing request

As a first step, make sure the other device activated its Bluetooth<sup>®</sup> and that it is visible to other Bluetooth® devices. If this is the case, press *Search for devices.* 

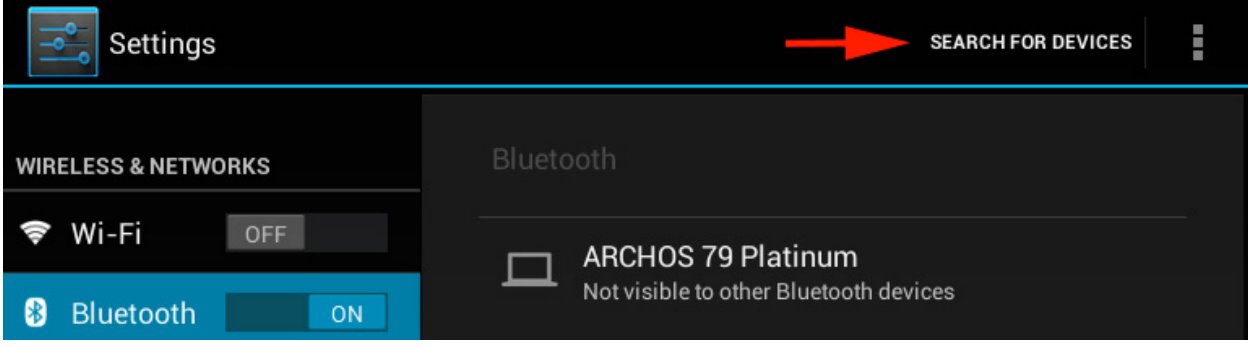

The list of devices connected in Bluetooth® and visible to other Bluetooth® devices will be displayed.

## **Bluetooth®**

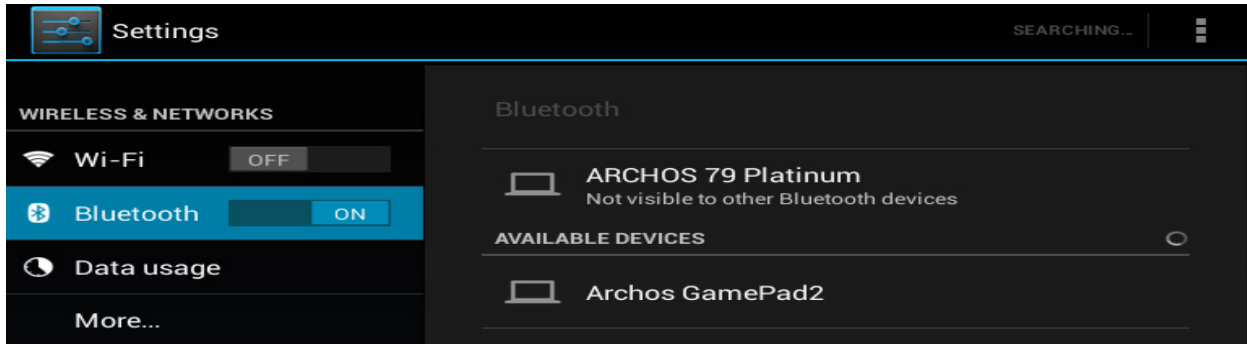

Press the name of the device you want to pair. A window will open with the name of the device and an automatically generated passkey. This window will also open on the device you want to connect. Press *Pair* on both devices.

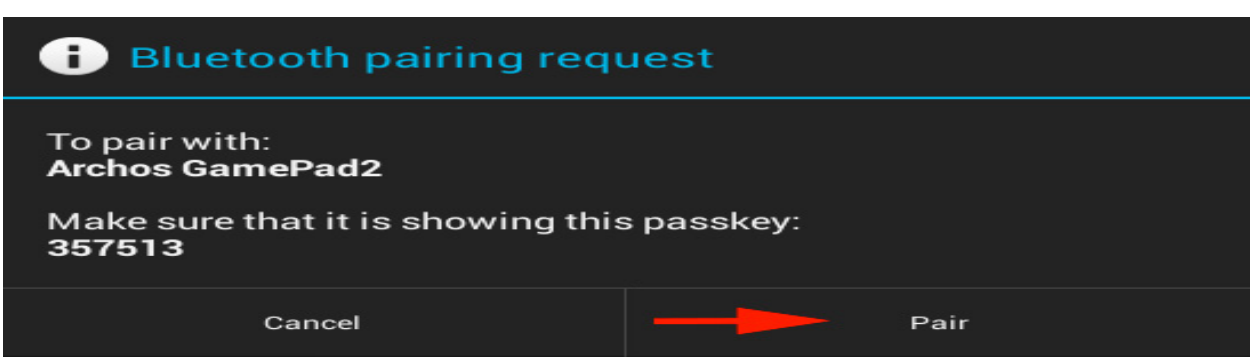

When Pairing has finished, the name of the other device is displayed in the list of paired devices.

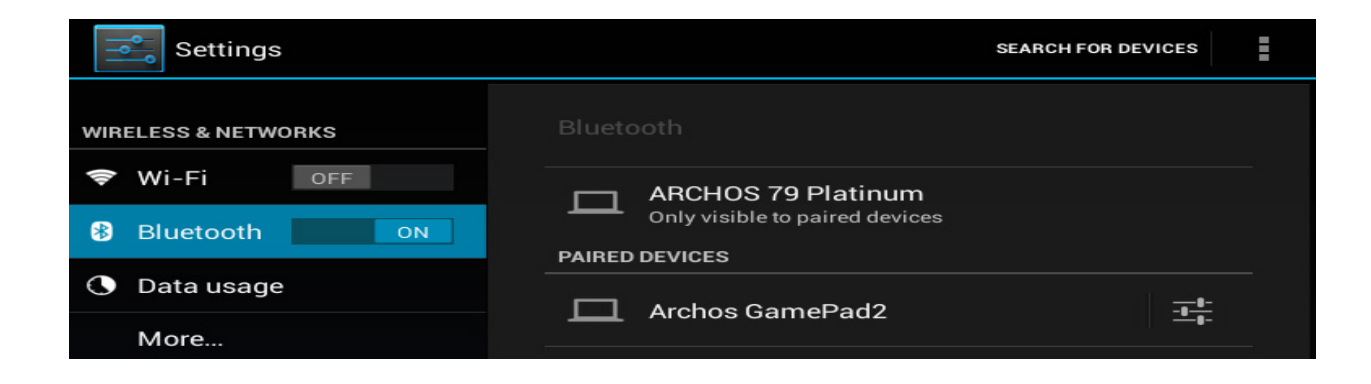

Your device receives the pairing request

Page 2 / 3 **(c) 2024 ARCHOS <noreply@archos.com> | 2024-07-03 09:09** [URL: http://faq.archos.com//index.php?action=artikel&cat=13&id=48&artlang=en](http://faq.archos.com//index.php?action=artikel&cat=13&id=48&artlang=en)

## **Bluetooth®**

The procedure is almost the same as the one described above except that you switch roles. Just turn on Bluetooth® and the visibility of your device.

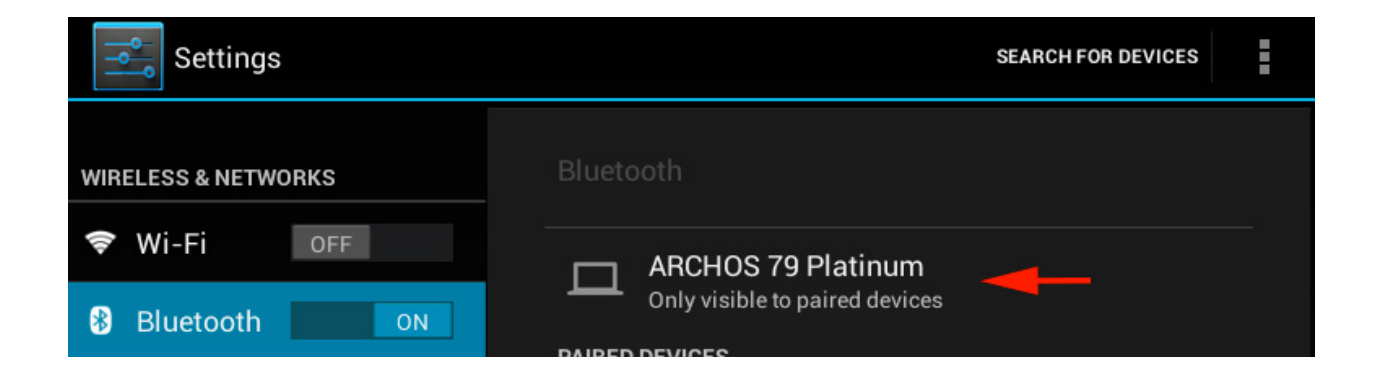

After you launched the pairing from the other device, accept the pairing request.

Unique solution ID: #1523 Author: Admin FAQ Last update: 2014-11-14 16:24